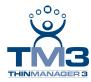

# **TermMon ActiveX Control**

The TermMon ActiveX Control can be used to collect information about a terminal and perform terminal functions. For the purposes of this document Control will refer to the TermMon ActiveX Control.

# **Registering the Control**

The TermMon ActiveX Control can be found on the ThinManager CD as termmon.ocx.

The Control must be registered before it can be used. Copy the file **termmon.ocx** to the computer where you want to use it. Register the OCX by executing **regsvr32** <path\termmon.ocx>.

## **Using the Control**

### **TermMon ActiveX Configuration Module**

If running the Control in the terminal's terminal services session, no special configuration of the terminal in ThinManager is required. The **TermMon ActiveX Control Configuration Module** is not required.

If the Control is not run in the terminal's terminal services session, the **TermMon ActiveX Control Configuration Module** must be added to the terminal configuration in ThinManager. In the module configuration, *Allow ActiveX Connections* must be set to *YES* and *Only Allow Connections from Session* must be set to *NO*.

The **TermMon ActiveX Control Configuration Module** can be used to prevent a connection from an application running in the terminal's terminal services session. This is accomplished by adding the **TermMon ActiveX Control Configuration Module** to the terminal in ThinManager and setting the **Allow ActiveX Connections** option to **NO**.

### **Read-Only Properties**

The following properties are read only strings. An event will be generated any time one of these properties changes. The Enable method must be invoked prior to reading these properties.

- TerminalName This is the name of the terminal.
- **TerminalModel** This is the terminal model number.
- TerminalIP This is the terminal IP address.
- TerminalMAC This is the terminal MAC Address.
- TerminalBootLoaderVersion This is the terminal network boot loader version.
- **TerminalFirmwareVersion** This is the firmware version that the terminal is running.
- **TerminalWindowsUsername** This is the Windows Username that is specified in the terminal's ThinManager configuration.
- **TermSecureUsername** This is the TermSecure username of the TermSecure user currently logged onto the terminal. If no TermSecure user is logged on, this value will be blank.

- **TermSecureWindowsUsername** This is the Windows Username associated with a TermSecure user. This is the Windows Username for all TermSecure user sessions. If no TermSecure user is logged on, this value will be blank.
- **TerminalServerGroupList** This is a comma-separated list of terminal server groups currently running on the terminal.
- ConnectionState This is the Control's connection state with the terminal.
- CurrentTerminalServerGroup This is the Terminal Server Group that is currently being displayed
  on the terminal.
- **CurrentWindowsUsername** This is the Windows Username of the session where the Control has been executed. This property is not available when the RunInSession property is set to **False**.
- **TerminalServerName** This is the name of the Terminal Server where the Control is running. This property is not available when the RunInSession property is set to *False*.

### **Read-Write Properties**

These properties can be set by the application.

- **RunInSession** When the RunInSession property is set to True, the Control will be running in the terminal's terminal services session. The terminal IP address will be determined automatically by the control.
- OverrideIP If the RunInSession property is set to False, the OverrideIP property specifies the IP Address of the terminal that the Control will connect to.

**Note:** To use the OverridelP property, the TermMon ActiveX Control Configuration Module must be added to the terminal configuration in ThinManager. In the module configuration, *Allow ActiveX Connections* must be set to *YES*, and *Only Allow Connections from Session* must be set to *NO*.

• **WatchdogTime** – This is the number of seconds before the watchdog will reset the terminal session. Once this property is set to a non-zero value, the property must be updated before the watchdog time reaches zero. To disable the watchdog, set this property to zero. The watchdog is disabled by default.

**Note:** The Enable Method does not need to be called for watchdog operation. Watchdog operation is independent of the Enable and Disable Methods.

#### **Events**

When a property value changes, an event will be generated by the Control. When an Event occurs the event code can be used to determine the property that changed. The Event method must be invoked in order to receive events (except for WatchdogTime). The event code is provided by the Control as follows:

- TermMonEvent.TerminalName
- TermMonEvent.TerminalModel
- TermMonEvent.TerminalIP
- TermMonEvent.TerminalMAC
- TermMonEvent.TerminalBootLoaderVersion
- TermMonEvent.TerminalFirmwareVersion
- TermMonEvent.TerminalWindowsUsername

- TermMonEvent.TermSecureUsername
- TermMonEvent.TermSecureWindowsUsername
- TermMonEvent.TerminalServerGroupList
- TermMonEvent.ConnectionState
- TermMonEvent.CurrentTerminalServerGroup
- TermMonEvent.CurrentWindowsUsername
- TermMonEvent.TerminalServerName
- TermMonEvent.WatchdogTime

#### **Methods**

- **Enable** Invoking this method will enable the Control. The Control will attempt to connect to the terminal and generate events to update the Control Properties. The Control will maintain a connection to the terminal as long as it is enabled.
- **Disable** Invoking this method will cause the Control to break the connection with the terminal. Events will be generated to clear the Control Properties.
- **Command** The Command method can be used to send terminal action commands. The Command method requires one parameter which is the terminal command to be performed. The Enable method must be invoked before these commands can be executed (except for noted exceptions). The supported commands are:
  - Reboot This command will initiate a terminal reboot.
  - Restart This command will initiate a terminal restart.
  - o Calibrate This command will initiate a touch screen calibration.
  - GotoMainMenu This command will cause the Main Menu to be displayed.
  - SwitchToNextGroup This command will switch to the next terminal server group.
  - SwitchToPrevGroup This command will switch to the previous terminal server group.
  - SwitchInstFailover This command will switch the instant failover group.
  - ChangeTermSecureUser This command will disconnect any current TermSecure user sessions and then display the TermSecure Log On menu.
  - LogOffAndChangeTermSecureUser This command will log off any current TermSecure user sessions and then display the TermSecure Log On menu.
  - LogOffTermSecureUser This command will log off any current TermSecure user sessions and will return to a terminal server group which is assigned to the terminal. If no terminal server groups have been configured on the terminal, the TermSecure Log On menu will be displayed.
  - DisconnectTermSecureUser This command will disconnect any current TermSecure user sessions and will return to a terminal server group which is assigned to the terminal. If no terminal server groups have been configured on the terminal, the TermSecure Log On menu will be displayed.
  - DisconnectSession This command will disconnect the Terminal Services Session running on the terminal. This command does not require that the Enable Method be invoked prior to execution.

 LogOffSession - This command will log off the Terminal Services Session running on the terminal. This command does not require that the Enable Method be invoked prior to execution.

The Command Method constants are provided by the Control as follows:

- TermMonCommand.Reboot
- TermMonCommand.Restart
- TermMonCommand.Calibrate
- TermMonCommand.GotoMainMenu
- TermMonCommand.SwitchToNextGroup
- TermMonCommand.SwitchToPrevGroup
- TermMonCommand.SwitchInstFailover
- TermMonCommand.ChangeTermSecureUser
- o TermMonCommand.LogOffAndChangeTermSecureUser
- o TermMonCommand.LogOffTermSecureUser
- TermMonCommand.DisconnectTermSecureUser
- TermMonCommand.DisconnectSession
- o TermMonCommand.LogOffSession
- ChangeTerminalServerGroup This method can be used to change the terminal server group currently displayed on the terminal. This method requires one parameter which is the name of the terminal server group that the terminal should switch to.
- **TermSecureCheckAccess** This method can be used to query the access rights of a TermSecure user. This method requires two parameters. The first parameter is the name of the user. The second parameter is the name of the Access Group. This method returns the result of the guery as follows:
  - o **TermMonConst.Timeout** The request timed out.
  - o **TermMonConst.Busy** The Control is busy with another request.
  - TermMonConst.InvalidMember The user is not a member of the specified TermSecure Access Group.
  - TermMonConst.ValidMember The user is a member of the specified TermSecure Access Group.
  - TermMonConst.UserNotFound The TermSecure Username was not found.
  - TermMonConst.GroupNotFound
     The Access Group Name was not found.

### **Control Constants**

Constant values provided by the Control are as follows:

#### TermMonEvent

| •              | TerminalName                  | 1   |  |
|----------------|-------------------------------|-----|--|
| •              | TerminalModel                 | 2   |  |
| •              | TerminalIP                    | 3   |  |
| •              | TerminalMAC                   | 4   |  |
| •              | TerminalBootLoaderVersion     | 5   |  |
| •              | TerminalFirmwareVersion       | 6   |  |
| •              | TerminalWindowsUsername       | 7   |  |
| •              | TermSecureUsername            | 8   |  |
| •              | TermSecureWindowsUsername     | 9   |  |
| •              | TerminalServerGroupList       | 10  |  |
| •              | ConnectionState               | 11  |  |
| •              | CurrentTerminalServerGroup    | 12  |  |
| •              | CurrentWindowsUsername        | 13  |  |
| •              | TerminalServerName            | 14  |  |
| TermMonCommand |                               |     |  |
| •              | Reboot                        | 100 |  |
| •              | Restart                       | 101 |  |
| •              | Calibrate                     | 102 |  |
| •              | GotoMainMenu                  | 103 |  |
| •              | SwitchToNextGroup             | 104 |  |
| •              | SwitchToPrevGroup             | 105 |  |
| •              | SwitchInstFailover            | 106 |  |
| •              | ChangeTermSecureUser          | 107 |  |
| •              | LogOffAndChangeTermSecureUser | 108 |  |
| •              | LogOffTermSecureUser          | 109 |  |
| •              | DisconnectTermSecureUser      | 110 |  |
| •              | DisconnectSession             | 111 |  |
| •              | LogOffSession                 | 112 |  |
| Гerm           | MonConst                      |     |  |
| •              | Success                       | 0   |  |
| •              | Fail                          | 1   |  |
| •              | Disconnected                  | 2   |  |

| • | Connected     | 3  |
|---|---------------|----|
| • | Timeout       | 4  |
| • | Busy          | 5  |
| • | Updating      | 6  |
| • | RequestFailed | 7  |
| • | InvalidMember | 8  |
| • | ValidMember   | 9  |
| • | UserNotFound  | 10 |
| • | GroupNotFound | 11 |

## **TermMon ActiveX Demo Application**

The TermMon ActiveX Demo Application can be used to demonstrate the features of the Control. The demo application is found on the ThinManager 3.0 CD as TermMon.exe.

To start the application in graphical mode, run **TermMon.exe** in a terminal's terminal services session. This will allow the Control functionality to be demonstrated.

The demo application can also be run non-graphically using command line options. The format is as follows:

# TermMon -c <command> -f <output path and filename> -d <data> -a <ip address>

The following commands are terminal action commands:

- Reboot
- Restart
- Calibrate
- GotoMainMenu
- SwitchToNextGroup
- SwitchToPrevGroup
- SwitchInstFailover
- ChangeTermSecureUser
- LogOffAndChangeTermSecureUser
- LogOffTermSecureUser
- DisconnectTermSecureUser
- ChangeTerminalServerGroup -d <groupname>

The following commands return the result in the output filename.

- TerminalName -f <output filename>
- TerminalModel -f <output filename>
- TerminalIP -f <output filename>
- TerminalMAC -f <output filename>

- TerminalBootLoaderVersion -f <output filename>
- TerminalFirmwareVersion -f <output filename>
- TerminalWindowsUsername -f <output filename>
- TermSecureUsername -f <output filename>
- TermSecureWindowsUsername -f <output filename>
- TerminalServerGroupList -f <output filename>
- ConnectionState -f <output filename>
- CurrentTerminalServerGroup -f <output filename>
- CurrentWindowsUsername -f <output filename>
- TerminalServerName -f <output filename>
- TermSecureCheckAccess -f <output filename> -d <username,accessgroupname>

**Note:** The -a <ip address> option is used when not running the application in the terminal's terminal services session. <ip address> is the IP Address of the terminal.